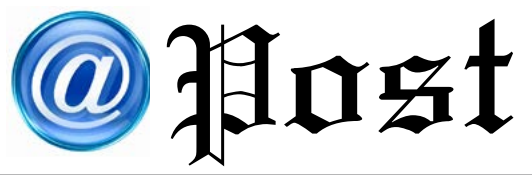

ฉบับที่ ๘/๒๕๕๘ ประจำ�เดือน สิงหาคม พ.ศ. ๒๕๕๘

#### Free Copy

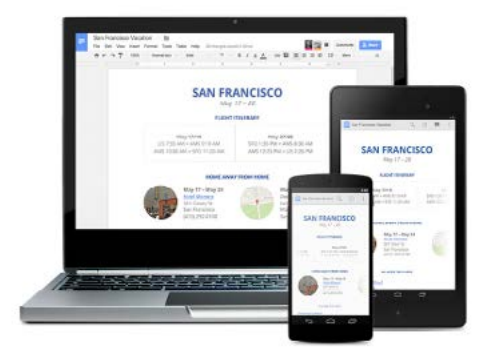

# **โปรแกรมจัดการเอกสารออนไลน์ Google Docs**

**Google Document หรือที่เรียกกันสั้น ๆ ว่า Google Docs เป็นบริการออนไลน์ของ Google ที่สามารถจัดการเอกสารได้ แบบไม่มีค่าใช้จ่าย โดยมีเงื่อนไขว่าผู้ใช้งานจะต้องมี e-mail ของ Gmail และต้องสามารถเชื่อมต่ออินเทอร์เน็ตได้**

**Google Docs** มีการทำงานเหมือนโปรแกรม Microsoft Office แตกต่างกันคือ Google Docs จะทำงานอยู่บนเว็บซึ่งจะทำ ให้สามารถทำงานได้ทันทีเมื่อมีการเชื่อมต่ออินเทอร์เน็ต โดยไม่ต้องติดตั้ง โปรแกรมลงในเครื่องคอมพิวเตอร์และเอกสารต่าง ๆ ที่สร้างขึ้นจะถูกจัดเก็บไว้ในเซิร์ฟเวอร์ของ Google และอีกคุณสมบัติที่สำคัญก็คือ สามารถแบ่งบันหรือแชร์ (Share) เอกสารกับผู้อื่นเพื่อ แก้ไขข้อมูลไปพร้อม ๆ กัน โดยเห็นว่าอีกฝ่ายกำลังพิมพ์หรือแก้ไขอะไร

### **การเตรียมการใช้งาน Google Docs**

๑. ผู้ใช้งานจะต้องมีบัญชี Google Account หากไม่มีสามารถสมัครผ่านทาง gmail.com หรือบนโทรศัพท์เคลื่อนที่ระบบปฏิบัติการ Android สามารถสมัครใช้ได้ฟรี

๒.การใช้งานจากเครื่องคอมพิวเตอร์และโน๊ตบุ๊ค จะต้องมีเว็บบราว์เซอร์ (Web Browser) เพื่อเข้าใช้งานเว็บไซต์ Google Docs เช่น Internet Explorer, Firefox, Opera, Safari แต่ที่ สามารถใช้งานได้ดีที่สุดคือ Chrome เพราะมีการสร้างโปรแกรมผังไว้ (Plug in) บางส่วนในการ สนับสนุนการทำ งานของ Google Docs ได้

๓. ต้องสามารถเชื่อมต่ออินเทอร์เน็ตได้

๔. อุปกรณ์ประเภท Mobile Device ต่าง ๆ ทั้งระบบปฏิบัติการ iOS หรือ Android ต้อง มีการดาวน์โหลด Application ที่เกี่ยวข้องกับ Google Docs ซึ่งสามารถดาวน์โหลดได้ฟรีทาง App Store และ Play Store โดย App จะมีการออกแบบเพื่อการทำงานสำ หรับ Mobile Device ตามระบบปฏิบัติการที่ใช้งาน

#### **วิธีการเข้าใช้งาน Google Docs**

สามารถเข้าใช้งานได้ที่ http://docs.google.com ซึ่งจะแสดงหน้าจอให้ Sign in เข้าสู่ระบบ ก่อน และเมื่อ Sing in เรียบร้อยแล้วจะสามารถเข้าใช้งาน Google Docs ได้ทันที สำ หรับ โปรแกรม Google Docs ที่มีการทำ งานคล้ายกับโปรแกรม Microsoft Office มีดังนี้

๑. เอกสาร (Docs) มีการทำ งานคล้ายกับโปรแกรม Microsoft Word ที่สามารถสร้างเอกสาร พิมพ์ แก้ไขเอกสารได้

๒. ชีต (Google Spreadsheets) การทำ งานคล้ายโปรแกรม Microsoft Excel ที่สร้างตาราง ทำ งาน สามารถคำ นวณและใช้สูตรในการหาค่าของข้อมูลได้

๓. สไลด์ (Google Presentations) การทำงานคล้ายโปรแกรม Microsoft Power Point ที่สร้างงานนำ เสนอหรือพรีเซ็นเตชั่น

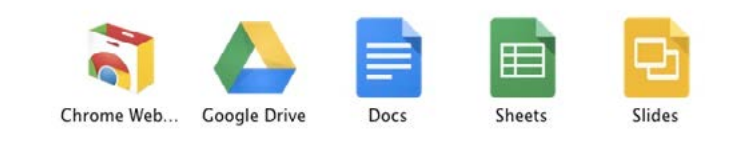

นอกจากโปรแกรมที่กล่าวมาข้างต้นแล้ว Google ยังมีโปรแกรมอื่น ๆ ให้เลือกใช้งาน โดยมีทั้งโปรแกรมที่มีการทำ งานคล้ายกับ โปรแกรม Microsoft Office และ Google พัฒนาขึ้นเพื่ออำ นวยความสะดวกให้แก่ผู้ใช้งาน ซึ่งสามารถเข้าไปดูรายชื่อโปรแกรมทั้งหมด ได้ที่ http://www.google.co.th/intl/th/ about/products/

จากที่กล่าวมาแล้วจะเห็นได้ว่าในปัจจุบัน การใช้งานโปรแกรมประเภทจัดการด้าน เอกสารนอกจากการติดตั้งโปรแกรมลง ที่เครื่องคอมพิวเตอร์แล้ว ยังมีโปรแกรม จัดการเอกสารบนเว็บไซต์ที่ต้องใช้งานผ่าน อินเทอร์เน็ตได้ ไม่ว่าจะเป็น Office 365 ของบริษัท Microsoft ที่มีค่าใช้จ่ายในใช้งาน แต่หากต้องการใช้งานแบบฟรีไม่เสียค่าใช้จ่าย Google Docs ก็เป็นทางเลือกที่น่าสนใจ แต่ผู้ใช้งานอาจต้องศึกษาวิธีการเพิ่มเติม และต้องเป็นสมัครสมาชิก Gmail **ที่มา : http://www.it24hrs.com/2015/google-docs/**

## **ประชาคมอาเซียน (ASEAN Community)**

**ประโยชน์ที่ไทยจะได้รับจากการเป็น AEC**

๑. การเป็นพันธมิตรและหุ้นส่วน อาเซียนจะเป็นพันธมิตร และหุ้นส่วนของไทยทั้งด้านการค้าและการลงทุน

๒. การเป็นแหล่งวัตถุดิบที่สำคัญ ซึ่งไทยจะต้องใช้ประโยชน์ จากความแตกต่างของจุดแข็งแต่ละประเทศสมาชิกอาเซียน โดยพิจารณาจากการสร้างความได้เปรียบทางการแข่งขัน

๓. การเป็นฐานการผลิตให้อุตสาหกรรมไทย ไทยสามารถ เคลื่อนย้ายฐานการผลิตไปยังประเทศเพื่อนบ้านเพื่อสร้างความ ได้เปรียบในการแข่งขัน

๔. การรวมกลุ่มของอาเซียนทำให้ตลาดการค้าของไทยในอาเซียน ขยายออกไปมากขึ้น และมีแนวโน้มที่จะเพิ่มพูนการค้าระหว่าง กันเนื่องจากการลดอุปสรรคทางด้านภาษีหรือมาตรการ ทางการค้าอื่นๆ ลง

**ที่มา :** http://www.thaifta.com/t